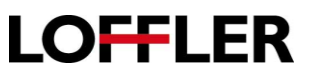

## Canon ImageRUNNER Advance DX: Interrupt & Cancel Jobs

*When a long running job is impeding the progress of another job or an error in a running job discovered, an interrupt or cancel is necessary*.

#### **Cancelling Jobs:**

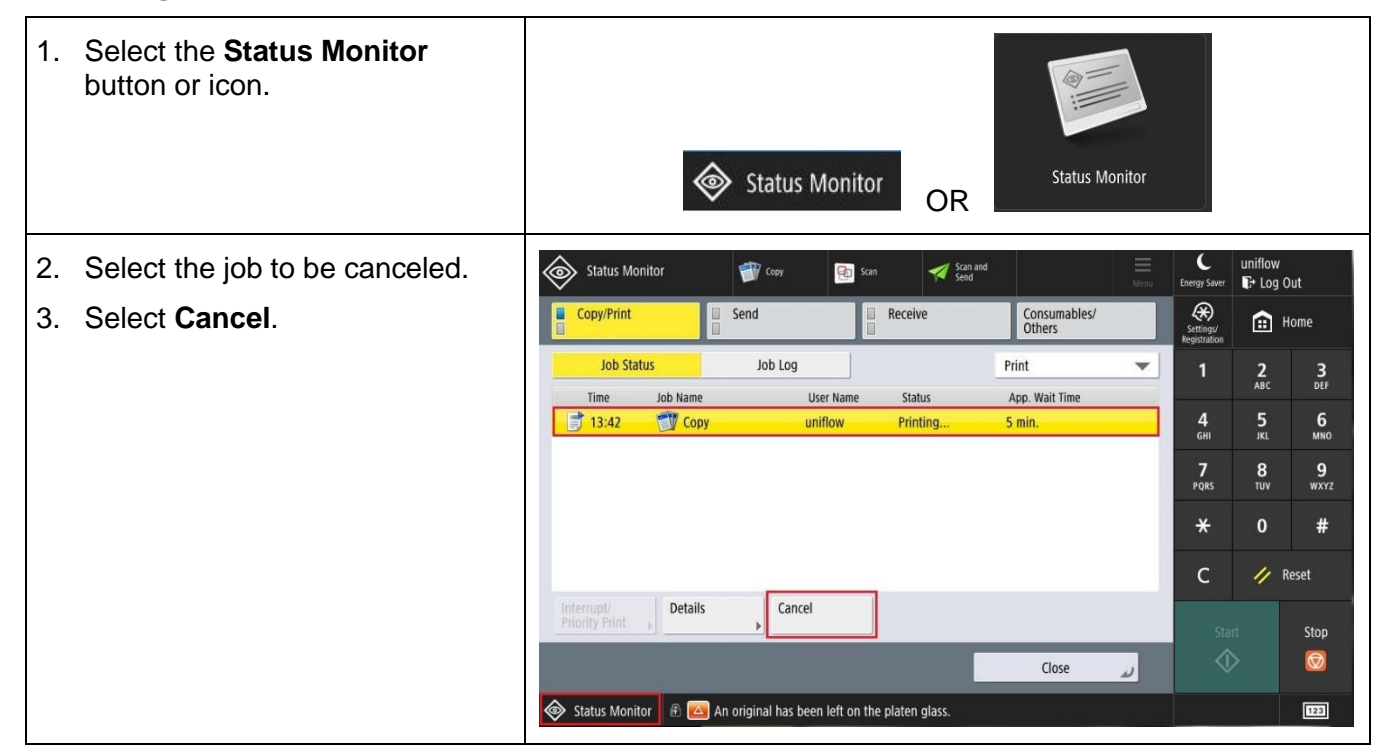

**Cancelling Jobs:** To **cancel** a copy or scan job that is currently running, use the In Progress or Status Window.

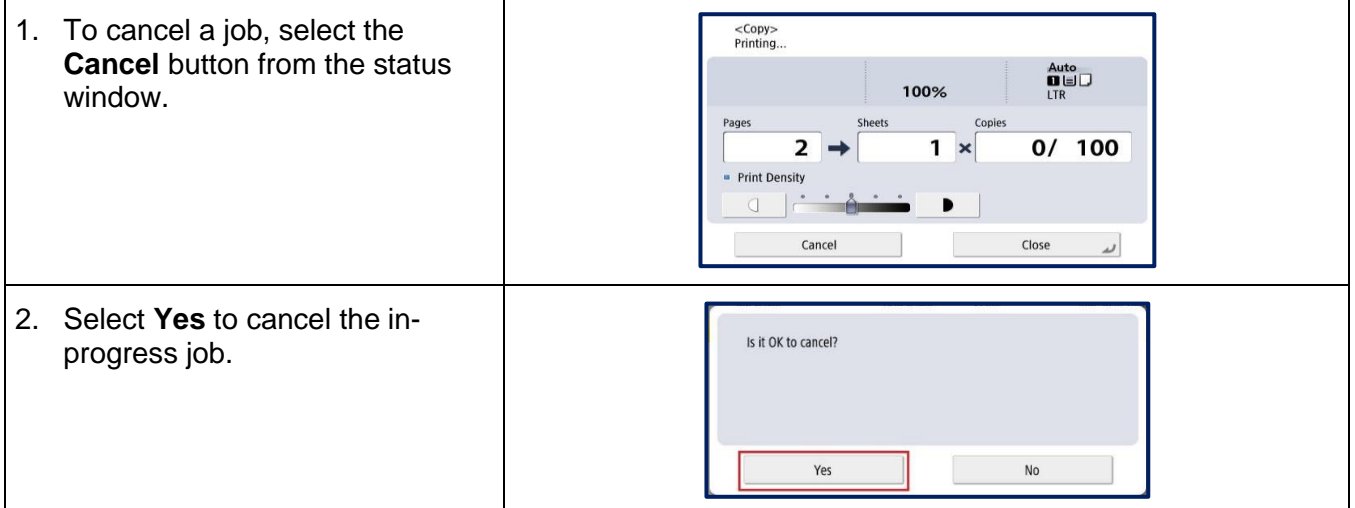

### QUICK GUIDE

# **LOFFLER**

### **Promote a Job to Run Next or Interrupt a Running Job.**

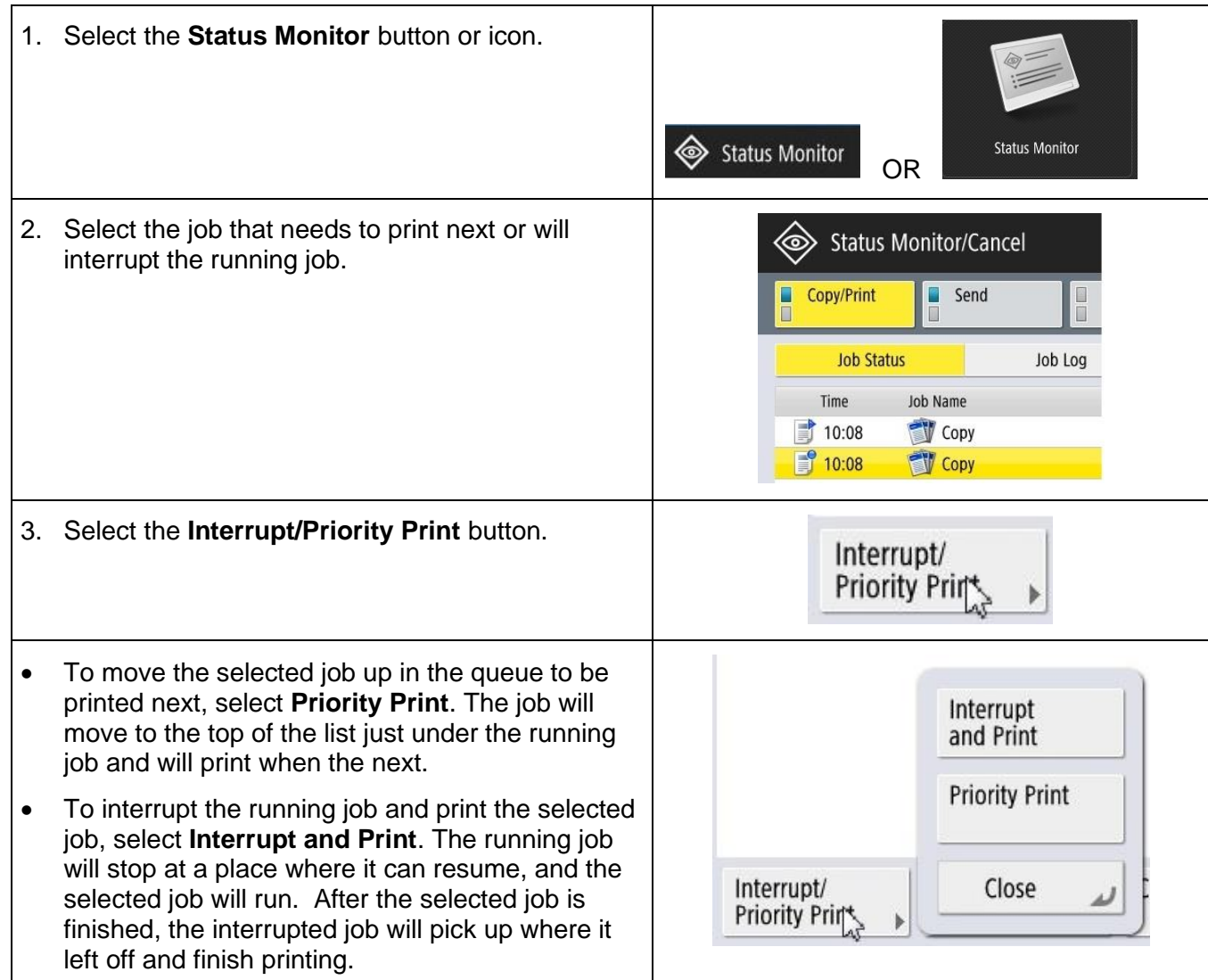

### QUICK GUIDE

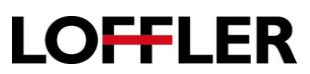

**Interrupting Jobs** when the job is not already in the **Status Monitor** queue**:** Using the **Interrupt** button allows an in-progress job to be paused so another job can run. Once the job is complete, the interrupted job will resume where it left off.

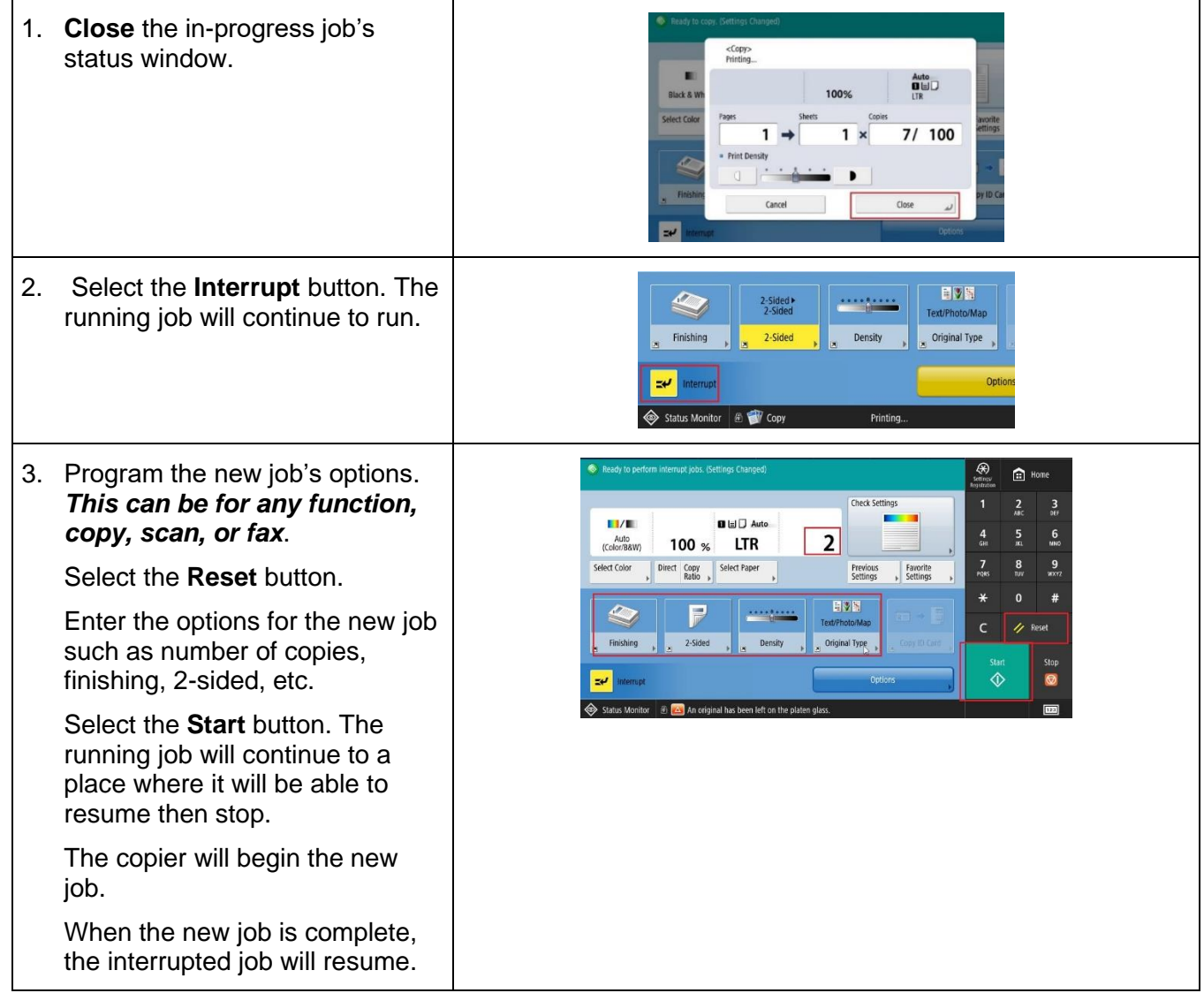